# **JModelica.org User Guide**

**Version 1.2.0**

## **JModelica.org User Guide: Version 1.2.0**

Publication date 2010-04-22 Copyright © 2010 Modelon AB

# **Acknowledgements**

This document is produced with DocBook 5 using XMLMind XML Editor for authoring, Norman Walsh's XSL stylesheets and a GNOME xsltproc + Apache fop toolchain. Math contents is converted from LaTeX using the TeX/LaTeX to MathML Online Translator by the Ontario Research Centre for Computer Algebra and processed by JEuclid.

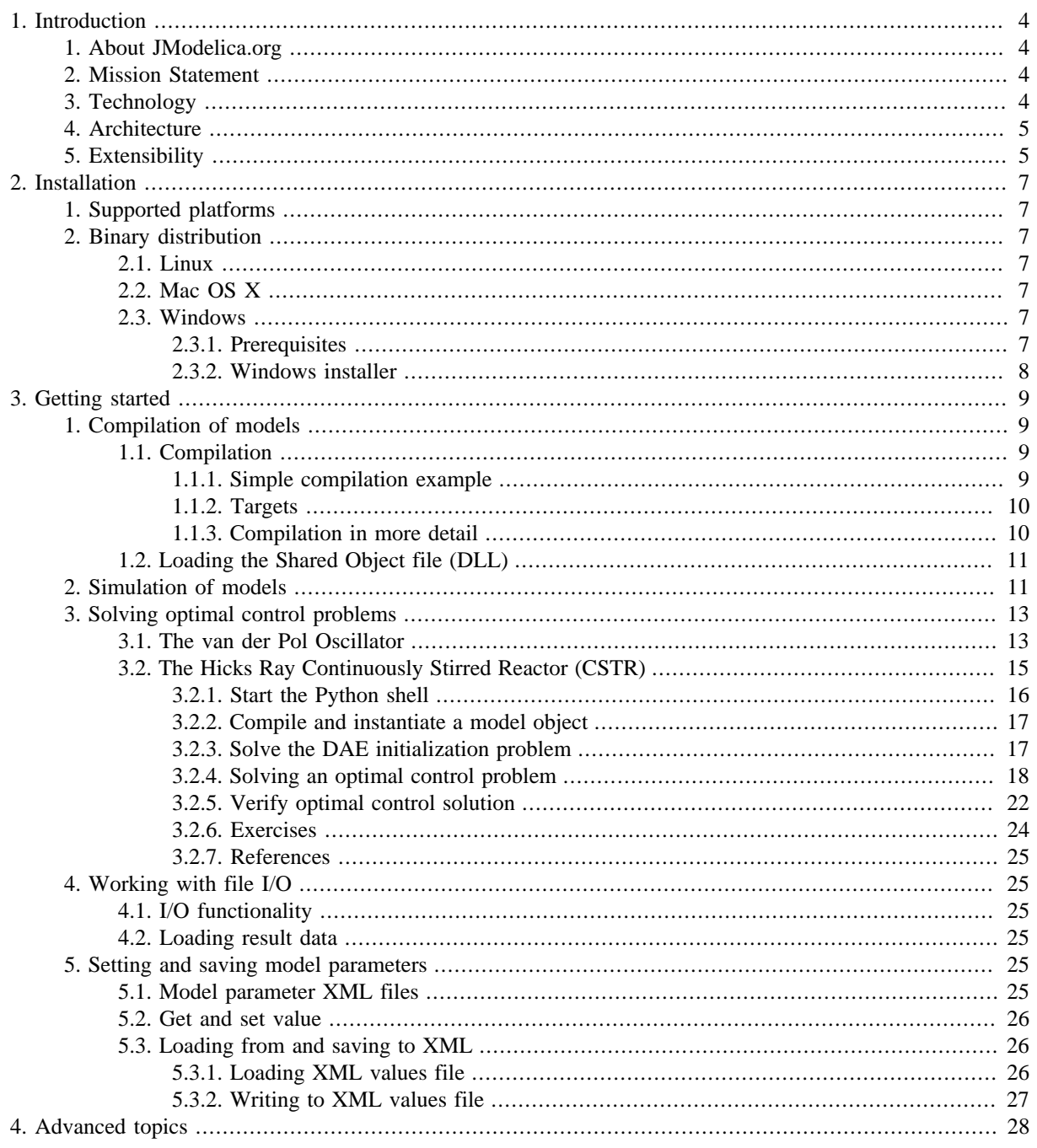

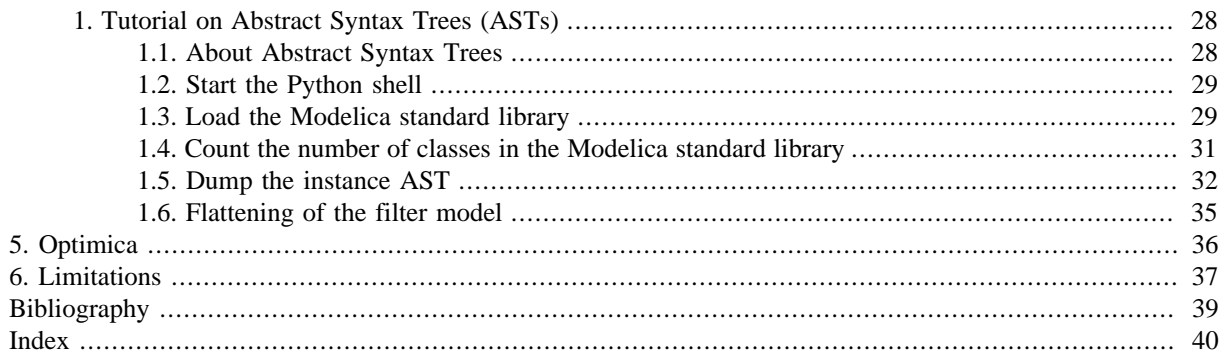

# <span id="page-5-0"></span>**Chapter 1. Introduction**

## <span id="page-5-1"></span>**1. About JModelica.org**

JModelica.org is an extensible Modelica-based open source platform for optimization, simulation and analysis of complex dynamic systems. The main objective of the project is to create an industrially viable open source platform for optimization of Modelica models, while offering a flexible platform serving as a virtual lab for algorithm development and research. As such, JModelica.org is intended to provide a platform for technology transfer where industrially relevant problems can inspire new research and where state of the art algorithms can be propagated form academia into industrial use. JModelica.org is a result of research at the Department of Automatic Control, Lund University, [\[Jak2007\]](#page-40-1)and is now maintained and developed by Modelon AB in collaboration with academia.

## <span id="page-5-2"></span>**2. Mission Statement**

To offer a community-based, free, open source, accessible, user and application oriented Modelica environment for optimization and simulation of complex dynamic systems, built on well-recognized technology and supporting major platforms.

# <span id="page-5-3"></span>**3. Technology**

<span id="page-5-5"></span>JModelica.org relies on the established modeling language [Modelica](http://www.modelica.org). Modelica targets modeling of complex heterogeneous physical systems, and is becoming a de facto standard for dynamic model development and exchange. There are numerous model libraries for Modelica, both free and commercial, including the freely available Modelica Standard Library (MSL).

<span id="page-5-6"></span>A unique feature of JModelica.org is the support for the innovative extension Optimica. Optimica enables you to conveniently formulate optimization problems based on Modelica models using simple but powerful constructs for encoding of optimization interval, cost function and constraints. Optimica also features annotations for choosing and tailoring the underlying numerical optimization algorithm a particular optimization problem.

<span id="page-5-4"></span>The JModelica.org compilers are developed in the compiler construction framework JastAdd. JastAdd is based on established concepts, including object orientation, aspect orientation and reference attributed grammars. Compilers developed in JastAdd are specified in terms of declarative attributes and equations which together forms an executable specification of the language semantics. In addition, JastAdd targets extensible compiler development which makes it easy to experiment with language extensions.

For user interaction JModelica.org relies on the Python language. Python offers an interactive environment suitable for scripting, development of custom applications and prototype algorithm integration. The Python packages Numpy and Scipy provide support for numerical computation, including matrix and vector operations, basic linear algebra and plotting. The JModelica.org compilers as well as the model executables/dlls integrate seemlessly with Python and Numpy.

## <span id="page-6-0"></span>**4. Architecture**

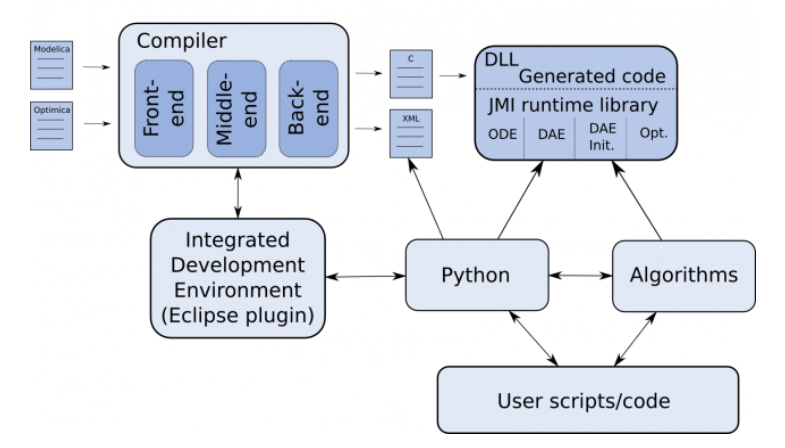

**Figure 1.1. JModelica platform architecture.**

The JModelica.org platform consists of a number of different parts:

- The compiler front-ends (one for Modelica and one for Modelica/Optimica) transforms Modelica and Optimica code into a flat model representation. The compilers also check the correctness of model descriptions and reports errors.
- The compiler back-ends generates C code and XML code for Modelica and Optimica. The C code contains the model equations, cost functions and constraints whereas the XML code contains model meta data such as variable names and parameter values.
- <span id="page-6-2"></span>• The JModelica.org runtime library is written in C and contains supporting functions needed to compile the generated model C code. Also, the runtime library contains an integration with CppAD, a tool for computation of high accuracy derivatives by means of automatic differentiation.
- <span id="page-6-3"></span>• Currently, JModelica.org features one particular algorithm for solving dynamic optimization problems. The algorithm is based on collocation on finite elements and relies on the solver IPOPT for obtaining a solution of the resulting NLP.
- JModelica.org uses Python for scripting and prototyping. For this purpose, a Python package is under development with the objective of offering functions for driving the compilers and for accessing the (compiled) functions in the runtime library/generated C code.

## <span id="page-6-1"></span>**5. Extensibility**

The JModelica.org platform is extensible in a number of different ways:

- <span id="page-7-0"></span>• JModelica.org features a C interface for efficient evaluation of model equations, the cost function and the constraints: the JModelica Model Interface (JMI). JMI also contains functions for evaluation of derivatives and sparsity and is intended to offer a convenient interface for integration of numerical algorithms.
- <span id="page-7-2"></span><span id="page-7-1"></span>• In addition to the the C interface, model meta data can be exported in XML. In the future this feature is intended to be extended to include full model export in XML, which in turn enables use of XML techniques such as XPATH and XSLT.
- JastAdd produces compilers encoded in pure Java. As a result, the JModelica.org compilers are easily embedded in other applications aspiring to support Modelica and Optimica. In particular, a Java API for accessing the flat model representation and an extensible template-based code generation framework is offered.
- The JModelica.org compilers are developed using the compiler construction framework JastAdd. JastAdd features extensible compiler construction, both at the language level and at the implementation level. This feature is explored in JModelica.org where the Optimica compiler is implemented as a fully modular extension of the core Modelica compiler. The JModelica.org platform is a suitable choice for experimental language design and research.

An overview of the JModelica.org platform is given [[Jak2010](#page-40-2)]

# <span id="page-8-0"></span>**Chapter 2. Installation**

# <span id="page-8-1"></span>**1. Supported platforms**

JModelica.org can be installed on Linux, Mac OS X, and Windows (XP, Vista, 7) with 32-bit or 64-bit architectures. Most development work is carried out on 32-bit Mac OS X , Linux and Windows XP, so these platforms tend to be best tested.

# <span id="page-8-2"></span>**2. Binary distribution**

Pre-built binary distributions for Windows are available in the Download section of<www.jmodelica.org>.

## <span id="page-8-3"></span>**2.1. Linux**

Currently, no pre-built binary distributions are provided for Linux.

## <span id="page-8-4"></span>**2.2. Mac OS X**

Currently, no pre-built binary distributions are provided for Mac OS X.

## <span id="page-8-5"></span>**2.3. Windows**

The JModelica.org Windows installer contains a binary distribution of JModelica.org built using the JModelica.org-SDK, bundled with required third-party software components. The JModelica.org Windows installer sets up a pre-configured complete environment with convenient start menu shortcuts.

### <span id="page-8-6"></span>**2.3.1. Prerequisites**

Make sure to install the required software components listed in this section before installing JModelica.org.

#### **Java**

It is required to have a Java Runtime Environment (JRE) version 6 installed on your computer.

### **To install JRE**

- 1. Get a JRE installer suitable for your platform [here](http://www.java.com/en/download/index.jsp).
- 2. Run the installer.

#### **Python**

Python 2.6 with the following additional packages are required:

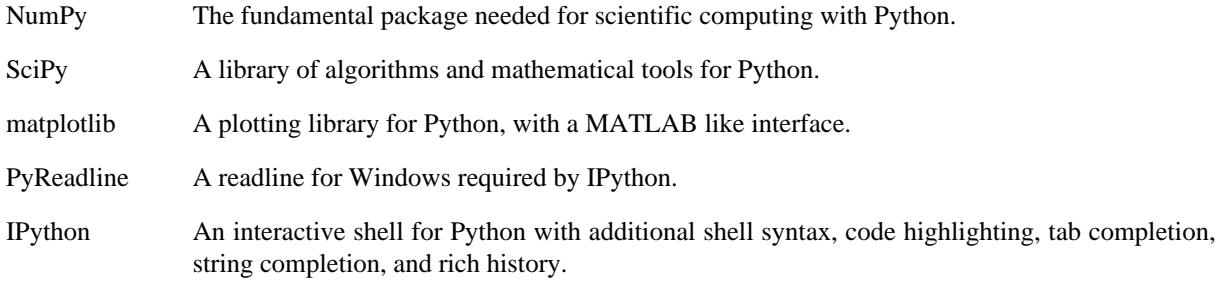

There are two options to install the necessary Python components, as described below.

#### **Separate installation of Python prerequisites for Windows binary installer**

- 1. Download and install [Python 2.6](http://www.python.org/download/).
- 2. Download and install the additional packages (be sure to select a version for Python 2.6 when applicable):
	- 1. [NumPy](http://sourceforge.net/projects/numpy/files/) version 1.2.0 or higher.
	- 2. [SciPy](http://sourceforge.net/projects/scipy/files/)
	- 3. [matplotlib](http://sourceforge.net/projects/matplotlib/files/)
	- 4. [PyReadline](https://launchpad.net/pyreadline/+download) version 1.5
	- 5. [IPython](http://ipython.scipy.org/moin/Download) version 0.10 or higher

#### **Python(x,y) installation of Python prerequisites for Windows binary installer**

 $Python(x,y)$  is a scientific-oriented Python distribution that includes all necessary dependencies (and a lot more!).

- 1. Download a [Python\(x,y\)](http://www.pythonxy.com/download.php) installer for Python 2.6.
- 2. Run the installer and select a full installation (or select the required packages manually for a smaller footprint).

#### <span id="page-9-0"></span>**2.3.2. Windows installer**

#### **To install JModelica.org from Windows installer**

Make sure that all prerequisite components are installed before continuing.

- 1. Download a [JModelica.org Windows binary installer](http://www.jmodelica.org/page/12).
- 2. Run the installer and follow the wizard.
	- Choose to install the additional Python packages when prompted, unless the are already installed.

# <span id="page-10-0"></span>**Chapter 3. Getting started**

The examples in JModelica.org uses the Python scientific library SciPy, which is dependent on NumPy and the mathematical plotting library matplotlib for plotting. These packages will thus also be used in the example below. Most Python functions have built in documentation, which can be accessed from the Python shell by invoking the help function, for example 'help(numpy.size)'. Use this feature frequently to learn more about the packages used in this tutorial, including the jmodelica package. It is possible do the tutorials without any Python knowledge (although it helps to know the basics). In most cases it is convenient to store the Python commands in a script file and run the script from the file by invoking the Python command run:

>>> run my\_script.py

or

>>> run -i my\_script.py

where the latter will render all variables to be accessible in the Python interpreter after termination of the script.

## <span id="page-10-1"></span>**1. Compilation of models**

This tutorial covers how to compile Modelica and Optimica models into C and XML and how to load the resulting DLLs into Python.

## <span id="page-10-2"></span>**1.1. Compilation**

There are two compilers available, ModelicaCompiler and OptimicaCompiler. Any model containing Optimica code has to be compiled with the OptimicaCompiler. This is the case with the CSTR model which will be used in the following examples.

#### <span id="page-10-3"></span>**1.1.1. Simple compilation example**

Compiling a model file can be done with just a few lines of code.

#### **Instantiating the compiler**

First the OptimicaCompiler must be imported and instantiated. The compiler instance can then be used multiple times on different model files.

```
# Import the compiler
from jmodelica.compiler import OptimicaCompiler
```

```
# Get an instance of OptimicaCompiler
```
oc = OptimicaCompiler()

#### **Options**

Compiler options are read from an XML file 'options.xml' which can be found in the JModelica.org installation folder. The options are loaded from the file as the compiler is instantiated. Options for a compiler instance can be modified and new options can be added interactively. There are four type categories: string, real, integer and boolean. The following example demonstrates how to get and set a string option.

```
# Get the string option default_msl_version
oc.get_string_option('default_msl_version')
>> '3.0.1'
# Set the default_msl_version to 3.0.1
oc.set_string_option('default_msl_version','3.0.1')
```
#### **Compiling**

A model can now be compiled with the compiler instance using the method compile\_model which takes a model name and a model file name as arguments.

```
# Compile the model
oc.compile_model('CSTR.CSTR_Opt', 'CSTR.mo')
```
On a successful compilation a C file, some XML files and a shared object file (DLL) will have been generated. If the compilation has failed an exception will be raised.

#### <span id="page-11-0"></span>**1.1.2. Targets**

The compile model method takes an optional argument target which is 'model' by default. There are two other options for this argument, 'algorithms' and 'ipopt'. It is necessary to compile with target 'ipopt' to use the Ipopt algorithm interface for optimization.

```
# Compile the model with support for Ipopt
oc.compile_model('CSTR.CSTR_Opt', 'CSTR.mo', target='ipopt')
```
### <span id="page-11-1"></span>**1.1.3. Compilation in more detail**

Compiling with compile\_model actually bundles a few steps required for the compilation which can be run one by one. These steps will be described briefly here, for more information on these steps, see the Architecture section in the Introduction.

#### **Flattening**

In the first step, the model is transformed into a flat representation which can be used to generate C and XML code. Before this can be done the model must be parsed and instantiated. If there are errors in the model, for example syntax or type errors, Python exceptions will be thrown during these steps.

```
# Parse the model and get a reference to the source root
source_root = oc.parse_model('CSTR.mo')
# Generate an instance tree representation and get a reference to the model instance
model_instance = oc.instantiate_model(source_root, 'CSTR.CSTR_Opt')
# Perform flattening and get a flat representation
flat_rep = oc.flatten_model(model_instance)
```
#### **Code generation**

The next step is the code generation which produces C code containing the model equations and a couple of XML files containing model meta data such as variable names and types.

```
# Generate code
oc.generate_code(flat_rep)
```
There several files are generated in this step.

#### **Generate Shared Object file (DLL)**

Finally, the DLL file is built where the C code is linked with the JModelica.org Model Interface (JMI) runtime library. The target argument must be set here if something other than the default 'model' is wanted.

```
# Compile DLL
oc.compile_dll('CSTR_CSTR_Opt', target='ipopt')
```
## <span id="page-12-0"></span>**1.2. Loading the Shared Object file (DLL)**

Once compilation has completed successfully a DLL file along with a few other files will have been created on the file system. The DLL file can then be loaded in Python using the class Model from which the JMI Model interface can be reached.

```
# Import Model
from jmodelica.jmi import Model
# Load dll file and create Model object
model = Model('CSTR_CSTR_Opt')
```
The model object can now be used to manipulate parameters and for optimization and simulation.

## <span id="page-12-1"></span>**2. Simulation of models**

This example focus on how to use the high-level simulation functionality on a model of an electric circuit. The model is depicted in Figure (RLC.png) and consists of resistances, inductors and a capacitor. The circuit is connected to a voltage source which generates a square-wave with an amplitude of 1.0 and a frequency of 0.6 Hz. This model is written in Modelica code and saved in the file RLC\_Circuit.mo and is depicted in below.

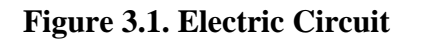

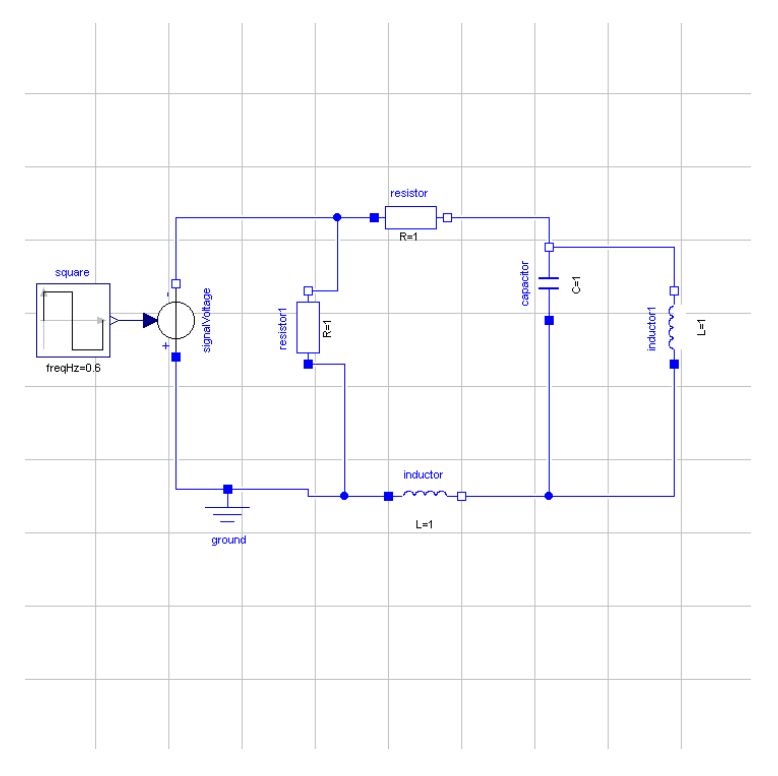

To use the functionality provided by the JModelica.org platform they first have to be imported into the Python script. So we start by importing the following:

from jmodelica import simulate import pylab as P

The method 'simulate' is the high-level simulation method and the 'pylab' package is used here for plotting.

Next, we need to provide the 'simulate' method with information about which model we would like to simulate and where it is stored. We also need information about the simulation interval. The information is then passed down in the following way,

```
(jmi_mod, res) = simulate(model='RLC_Circuit_Square', file_name='RLC_Circuit.mo',
                           alg_args={'start_time':0.0,'final_time':20.0,'num_communication_points':0})
```
The return arguments from 'simulate' are the compiled model and the simulation results. Here 'alg\_args' are the arguments for the algorithm stored in a dictionary. The 'num\_communication\_points' represents the number of communication points stored by the algorithm. The default is 500 points and when set to zero (0), the internal steps calculated by the algorithm are stored. If the problem requires that the default options in the specific solver needs

to be changed, they should be passed down in a dictionary called 'solver\_args'. Typically these options can be the tolerances. Using the default simulation package, Assimulo, information regarding which algorithms are supported and the solver arguments can be found here, http://www.jmodelica.org/assimulo . The default solver is IDA.

After a successful simulation the statistics are printed in the prompt and the results are stored in the variable 'res'. To view the result, we have to retrieve information about the variables we are interested of. This is easily done in the following way,

```
square_y = res.get\_variable_data('y')resistor_v = res.get_variable_data('resistor.v')
inductor1_i = res.get_variable_data('inductor1.i')
```
And then plotted with the help from pylab,

```
P.plot(square_y.t, square_y.x, resistor_v.t, resistor_v.x, inductor1_i.t, inductor1_i.x) 
P.legend(('square.y','resistor.v','inductor1.i'))
P.show()
```
The simulation result is shown in the figure below:

#### **Figure 3.2. Simulation result**

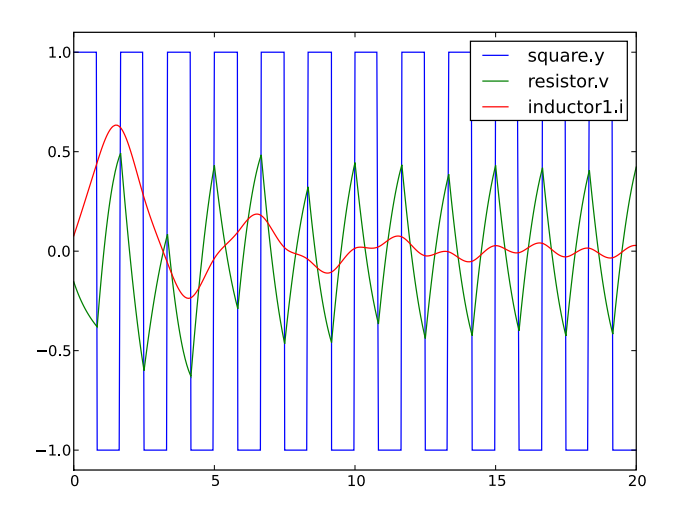

## <span id="page-14-0"></span>**3. Solving optimal control problems**

### <span id="page-14-1"></span>**3.1. The van der Pol Oscillator**

We consider the following Optimica model:

```
optimization VDP_Opt (objective = cost(finalTime),
                      startTime = 0,
                      finalTime = 20)
  // The states
  Real x1(start=0,fixed=true);
  Real x2(start=1,fixed=true);
   // The control signal
  input Real u;
  Real cost(start=0,fixed=true);
equation
 der(x1) = (1 - x2^2) * x1 - x2 + u;
 der(x2) = x1;der(cost) = x1^2 + x2^2 + u^2;constraint 
  u < 0.75iend VDP Opt;
```
Create a new file named VDP\_Opt.mo and save it in you working directory. Next, create a Python script file and a write (or copy paste) the following commands:

```
# Import the optimize function
from jmodelica import optimize
# Import the plotting library
import matplotlib.pyplot as plt
```
Next, we call the 'optimize' function which encapsulates operations for compiling, loading, executing the optimization algorithm, and loading the result from file:

(model, res) = optimize(**"VDP\_Opt"**, VDP\_Opt.mo**")**

In this case, we use the default settings for the optimization algorithm and provide only the name of the Optimica class (the first argument) and the name of the file (VDP.mo). The return argument 'model' is a reference to a jmodelica.Model object representing the compiled model. The 'res' return argument represents the optimization result and can be used to access the optimal trajectories:

```
 x1=res.get_variable_data('x1')
 x2=res.get_variable_data('x2')
 u=res.get_variable_data('u')
```
The return arguments are objects of the Python class jmodelica.io.Trajectory, which has two fields: 't' which represents the time vector and 'x' which represents the trajectory vector. t and x are both numpy arrays of the same length. Using the matplotlib package, we can visualize the optimization result:

```
plt.figure(1)
plt.clf()
```

```
plt.subplot(311)
plt.plot(x1.t,x1.x)
plt.grid()
plt.ylabel('x1')
plt.subplot(312)
plt.plot(x2.t,x2.x)
plt.grid()
plt.ylabel('x2')
plt.subplot(313)
plt.plot(u.t,u.x)
plt.grid()
plt.ylabel('u')plt.xlabel('time')
plt.show()
```
You should now see the optimization result as shown below.

#### **Figure 3.3. Van der Pol optimization result.**

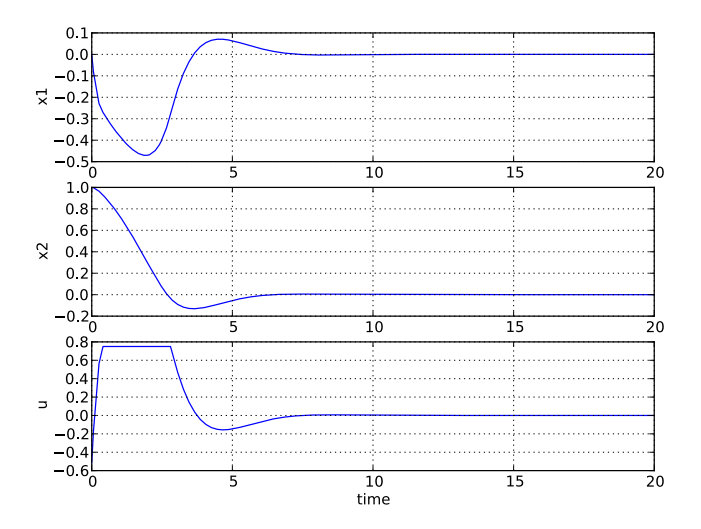

## <span id="page-16-0"></span>**3.2. The Hicks Ray Continuously Stirred Reactor (CSTR)**

This example is based on the Hicks-Ray Continuously Stirred Tank Reactors (CSTR) system. The model was originally presented in [1]. The system has two states, the concentration, c, and the temperature, T. The control input to the system is the temperature, Tc, of the cooling flow in the reactor jacket. The chemical reaction in the reactor is exothermic, and also temperature dependent; high temperature results in high reaction rate. The CSTR dynamics is given by:

$$
\dot{c}(t) = \frac{F_0(c_0c(t))}{V} - k_0c(t) e^{-EdivR/T(t)}
$$
  

$$
\dot{T}(t) = \frac{F_0(T_0T(t))}{V} - \frac{dHk_0c(t)}{\rho C\rho}e^{-EdivR/T(t)} + \frac{2U}{r\rho C\rho}(Tc(t) - T(t))
$$

This tutorial will cover the following topics:

- How to solve a DAE initialization problem. The initialization model have equations specifying that all derivatives should be identically zero, which implies that a stationary solution is obtained. Two stationary points, corresponding to different inputs, are computed. We call the stationary points A and B respectively. Point A corresponds to operating conditions where the reactor is cold and the reaction rate is low, whereas point B corresponds to a higher temperature where the reaction rate is high. For more information about the DAE initialization algorithm, see the JMI API documentation.
- An optimal control problem is solved where the objective is to transfer the state of the system from stationary point A to point B. The challenge is to ignite the reactor while avoiding uncontrolled temperature increase. It is also demonstrated how to set parameter and variable values in a model. More information about the simultaneous optimization algorithm can be found at JModelica.org API documentation.
- The optimization result is saved to file and then the important variables are plotted.

The Python commands in this tutorial may be copied and pasted directely into a Python shell, in some cases with minor modifications. Alternatively, you may copy the commands into a text file, e.g., cstr.py.

Start the tutorial by creating a working directory and copy the file \$JMODELICA\_HOME/Python/jmodelica/examples/files/CSTR.mo to your working directory. An on-line version of [CSTR.mo](https://svn.jmodelica.org/trunk/Python/src/jmodelica/examples/files/CSTR.mo) is also available (depending on which browser you use, you may have to accept the site certificate by clicking through a few steps). If you choose to create Python script file, save it to the working directory.

### <span id="page-17-0"></span>**3.2.1. Start the Python shell**

Next, open a Python shell, preferably using the Pylab mode. If you are running Windows, select the menu option provided with the JModelica.org installation. If you are running Linux or Mac OS X, open a terminal and enter the command:

```
> /path/to/jmodelica_installation/Python/jm_ipython.sh -pylab
```
As your first action, go to the working directory you have created:

```
In [1]: cd '/path/to/working/directory'
```
In order to run the Python script, use the 'run' command:

**in** [2]: run cstr.py

#### <span id="page-18-0"></span>**3.2.2. Compile and instantiate a model object**

The functions and classes used in the tutorial script need to be imported into the Python script. This is done by the following Python commands. Copy them and past them either directly into you Python shell or, preferably, into your Python script file.

```
import os.path
from jmodelica import initialize
from jmodelica import simulate
from jmodelica import optimize
import jmodelica.jmi as jmi
from jmodelica.compiler import OptimicaCompiler
import numpy as N
import matplotlib.pyplot as plt
```
Before we can do operations on the model, such as optimizing it, the model file must be compiled and the resulting DLL file loaded in Python. These steps are described in more detail in the tutorial on Compilation of models.

```
# Create a Modelica compiler instance
oc = OptimicaCompiler()
# Compile the stationary initialization model into a DLL and load it
init_model = oc.compile_model("CSTR.CSTR_Init", "CSTR.mo", target='ipopt')
```
At this point, you may open the file CSTR.mo, containing the CSTR model and the static initialization model used in this section. Study the classes CSTR.CSTR and CSTR.CSTR\_Init and make sure you understand the models. Before proceeding, have a look at the interactive help for one of the functions you used:

In [8]: help(oc.compile model)

#### <span id="page-18-1"></span>**3.2.3. Solve the DAE initialization problem**

In the next step, we would like to specify the first operating point, A, by means of a constant input cooling temperature, and then solve the initialization problem assuming that all derivatives are zero.

```
# Set inputs for Stationary point A
Tc 0 A = 250init_model.set_value('Tc',Tc_0_A)
# Solve the DAE initialization system with Ipopt
(int model, init result) = initialize(int model)# Store stationary point A
c_0_A = init_result.get_variable_data('c').x[0]
T_0_A = init_result.get_variable_data('T').x[0]
# Print some data for stationary point A 
print(' *** Stationary point A ***')
```

```
print('input Tc = <math>zf' \geq Tc_0 A</math>)print('state c = 8f' & c_0 A)
print('state T = 8f' T_0_A)
```
Notice how the function set value is used to set the value of the control input. The initialization algorithm is invoked by calling the function 'initialize', which returns the initialization result in the object 'init\_result'. The 'initialize' function relies on the algorithm Ipopt for computing the solution of the initialization problem. The values of the states corresponding to grade A can then be extracted from the result object. Look carefully at the printouts in the Python shell to see a printout of the stationary values. Display the help text for the 'initialize' function and take a moment to look through it. The procedure is now repeated for operating point B:

```
# Set inputs for Stationary point B
Tc_0_B = 280init_model.set_value('Tc',Tc_0_B)
# Solve the DAE initialization system with Ipopt
(int model, init result) = initialize(int model)# Store stationary point B
c_0_B = init_result.get_variable_data('c').x[0]
T 0 B = init result.get variable data(T').x[0]
# Print some data for stationary point B 
print(' *** Stationary point B ***') 
print('input Tc = f(f \circ f) \circ Tc 0 B)
print('state c = 8f' (c_0, b)print('state T = %f' * T_0_B)
```
We have now computed two stationary points for the system based on constant control inputs.

#### <span id="page-19-0"></span>**3.2.4. Solving an optimal control problem**

The optimal control problem we are about to solve is given by:

```
\min_{u(t)} \int_{0}^{150} (c^{ref} - c(t))^{2} + (T^{ref} - T(t))^{2} + (T_{c}^{ref} - T_{c}(t))^{2} dtsubject to
230 \le u(t) \le 370T(t) \leq 350
```
and is expressed in Optimica format in the class CSTR.CSTR\_Opt in the CSTR.mo file above. Have a look at this class and make sure that you understand how the optimization problem is formulated and what the objective is.

Direct collocation methods often require good initial guesses in order to ensure robust convergence. Since initial guesses are needed for all discretized variables along the optimization interval, simulation provides a convenient

mean to generate state and derivative profiles given an initial guess for the control input(s). It is then convenient to set up a dedicated model for computation of initial trajectories. In the model CSTR.CSTR\_Init\_Optimization in the CSTR.mo file, a step input is filtered through a first order filter in order to generate a smooth input for the CSTR system. The filtering is done in order not to excite unstable modes of the system, and in particular to avoid sudden ignition. Notice also that the variable names in the initialization model must match those in the optimal control model. Therefore, also the cost function is included in the initialization model.

Start by creating an input trajectory to be passed to the simulator:

```
# Create the time vector
t = Nu.linspace(1,150.,100)
# Create the input vector from the target input value. The
# target input value is here increased in order to get a
# better initial guess.
u = (Tc \ 0 \ B+35)*N.ones(N.size(t,0))# Create a matrix where the first column is time and the second column represents
# the input trajectory.
u traj = N.transpose(N.vstack((t,u)))
```
Next, compile the model and set model parameters:

```
# Compile the optimization initialization model and load the DLL
init_sim_model = oc.compile_model("CSTR.CSTR_Init_Optimization", "CSTR.mo", target='ipopt')
# Set model parameters
init_sim_model.set_value('cstr.c_init',c_0_A)
init_sim_model.set_value('cstr.T_init',T_0_A)
init_sim_model.set_value('Tc_0',Tc_0_A)
init_sim_model.set_value('c_ref',c_0_B)
init_sim_model.set_value('T_ref',T_0_B)
init_sim_model.set_value('Tc_ref',u[0])
```
Having initialized the model parameters, we can simulate the model using the 'simulate' function.

```
(init_sim_model,res) = simulate(init_sim_model,alg_args={'start_time':0.,'final_time':150.,
                                                           'input_trajectory':u_traj})
```
The function 'simulation' first computes consistent initial conditions and then simulates the model in the interval 0 to 150 seconds with the input trajectory specified by 'u\_traj'. Notice that the arguments to the simulation function is specified in a Python dictionary. Take a moment to read the interactive help for the 'simulate' function.

The simulation result is returned in the output argument 'res', from which you may now retrieve trajectories for plotting:

```
# Extract variable profiles
c_init_sim=res.get_variable_data('cstr.c')
T_init_sim=res.get_variable_data('cstr.T')
Tc_init_sim=res.get_variable_data('cstr.Tc')
# Plot the results
```

```
plt.figure(1)
plt.clf()
plt.hold(True)
plt.subplot(311)
plt.plot(c_init_sim.t,c_init_sim.x)
plt.grid()
plt.ylabel('Concentration')
plt.subplot(312)
plt.plot(T_init_sim.t,T_init_sim.x)
plt.grid()
plt.ylabel('Temperature')
plt.subplot(313)
plt.plot(Tc_init_sim.t,Tc_init_sim.x)
plt.grid()
plt.ylabel('Cooling temperature')
plt.xlabel('time')
plt.show()
```
Look at the plots and make sure you understand the effect of the filter. Think about alternative, better ways to chose the input profile. Also, try to increase the value 35 that was added to the target input: how much can you increase this value without experiencing sudden ignition of the reactor?

Once the initial guess is generated, we compile the model containing the optimal control problem:

cstr = oc.compile\_model(**"CSTR.CSTR\_Opt"**, **"CSTR.mo"**, target=**'ipopt'**)

We will now initialize the parameters of the model so that their values correspond to the optimization objective of transferring the system state from operating point A to operating point B. Accordingly, we set the parameters representing the initial values of the states to point A and the reference values in the cost function to point B:

```
cstr.set_value('Tc_ref',Tc_0_B)
cstr.set_value('c_ref',c_0_B)
cstr.set_value('T_ref',T_0_B)
cstr.set_value('cstr.c_init',c_0_A)
cstr.set_value('cstr.T_init',T_0_A)
```
In order to solve the optimization problem, we need to specify the mesh on which the optimization is performed. The simultaneous optimization algorithm is based on a collocation method that corresponds to a fixed step implicit Runge-Kutta scheme, where the mesh defines the length of each step. Also, the number of collocation points in each element, or step, needs to be provided. This number corresponds to the stage order of the Runge-Kutta scheme. The selection of mesh is analogous to the choice of step length in a one-step algorithm for solving differential equations. Accordingly, the mesh needs to be fine-grained enough to ensure sufficiently accurate approximation of the differential constraint. For an overview of simultaneous optimization algorithms, see [2].

Collocation-based optimization algorithms often require a good initial guess in order to achieve fast convergence. Also, if the problem is non-convex, initialization is even more critical. Initial guesses can be provided in Optimica

by the 'initialGuess' attribute, see the CSTR.mo file for an example for this. Notice that initialization in the case of collocation-based optimization methods means initialization of all the control and state profiles as a function of time. In some cases, it is sufficient to use constant profiles. For this purpose, the 'initialGuess' attribute works well. In more difficult cases, however, it may be necessary to initialize the profiles using simulation data, where an initial guess for the input(s) has been used to generate the profiles for the dependent variables. This approach for initializing the optimization problem is used in this tutorial.

We are now ready to solve the actual optimization problem. This is done by invoking the method optimize:

```
# Initialize the mesh
n_e = 100 # Number of elements 
hs = N.\text{ones}(n_e)*1./n_e # Equidistant pointsn_cp = 3; # Number of collocation points in each element
(cstr,res) = optimize(cstr,alg_args={'n_e':n_e,'hs':hs,'n_cp':n_cp,'init_traj':res})
```
You should see the output of Ipopt in the Python shell as the algorithm iterates to find the optimal solution. Ipopt should terminate with a message like 'Optimal solution found' or 'Solved to an acceptable level' in order for an optimum to be found. Again, the arguments to the algorithm (number of elements, number of collocation points, element length vector and initial guess object) are given in a Python dictionary. The optimization result is returned in the output argument 'res'.

We can now retrieve the trajectories of the variables that we intend to plot:

```
# Extract variable profiles
c_res=res.get_variable_data('cstr.c')
T_res=res.get_variable_data('cstr.T')
Tc_res=res.get_variable_data('cstr.Tc')
c_ref=res.get_variable_data('c_ref') 
T_ref=res.get_variable_data('T_ref')
Tc_ref=res.get_variable_data('Tc_ref')
```
Finally, we plot the result using the functions available in matplotlib:

```
plt.figure(1)
plt.clf()
plt.hold(True)
plt.subplot(311)
plt.plot(c_res.t,c_res.x)
plt.plot(c_ref.t,c_ref.x,'--')
plt.grid()
plt.ylabel('Concentration')
plt.subplot(312)
plt.plot(T_res.t,T_res.x)
plt.plot(T_ref.t,T_ref.x,'--')
plt.grid()
plt.ylabel('Temperature')
```

```
plt.subplot(313)
plt.plot(Tc_res.t,Tc_res.x)
plt.plot(Tc_ref.t,Tc_ref.x,'--')
plt.grid()
plt.ylabel('Cooling temperature')
plt.xlabel('time')
plt.show()
```
Your should now see a plot as the one below:

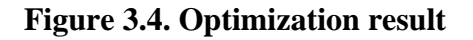

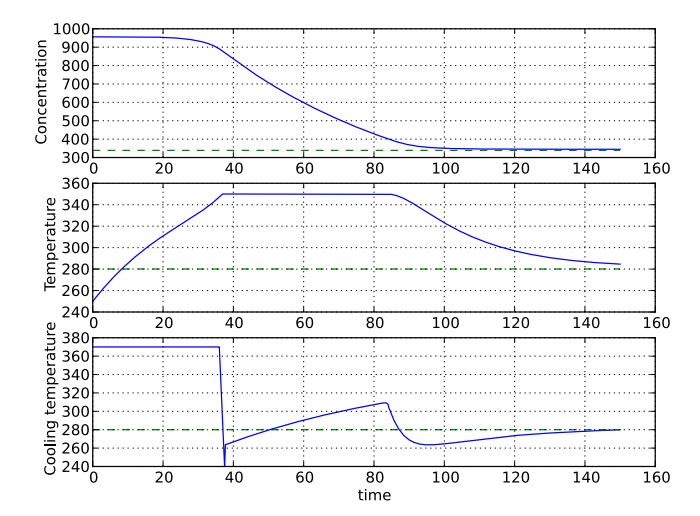

Take a minute to analyze the optimal profiles and to answer the following questions:

- 1. Why is the concentration high in the beginning of the interval?
- 2. Why is the input cooling temperature high in the beginning of the interval?

### <span id="page-23-0"></span>**3.2.5. Verify optimal control solution**

Solving optimal control problems by means of direct collocation implies that the differential equation is approximated by a discrete time counterpart. The accuracy of the solution is dependent on the method of collocation and the number of elements. In order to assess the accuracy of the discretization, we may simulate the system using a DAE solver using the optimal control profile as input. With this approach, the state profiles are computed with high accuracy and the result may then be compared with the profiles resulting from optimization. Notice that this

procedure does not verify the optimality of the resulting optimal control profiles, but only the accuracy of the discretization of the dynamics.

The procedure for setting up and executing this simulation is similar to above:

```
# Simulate to verify the optimal solution
# Set up input trajectory
t = Tc_{res.t}u = Tc res.x
u_traj = N.transpose(N.vstack((t,u)))
# Comile the Modelica model first to C code and
# then to a dynamic library
sim_model = oc.compile_model("CSTR.CSTR","CSTR.mo",target='ipopt')
sim_model.set_value('c_init',c_0_A)
sim_model.set_value('T_init',T_0_A)
sim_model.set_value('Tc',u[0])
(sim_model,res) = simulate(sim_model,compiler='optimica',
                            alg_args={'start_time':0.,'final_time':150.,
                                       'input_trajectory':u_traj})
```
Finally, we load the simulated data and plot it to compare with the optimized trajectories:

```
# Extract variable profiles
c_sim=res.get_variable_data('c')
T_sim=res.get_variable_data('T')
Tc_sim=res.get_variable_data('Tc')
# Plot the results
plt.figure(3)
plt.clf()
plt.hold(True)
plt.subplot(311)
plt.plot(c_res.t,c_res.x,'--')
plt.plot(c_sim.t,c_sim.x)
plt.legend(('optimized','simulated'))
plt.grid()
plt.ylabel('Concentration')
plt.subplot(312)
plt.plot(T_res.t,T_res.x,'--')
plt.plot(T_sim.t,T_sim.x)
plt.legend(('optimized','simulated'))
plt.grid()
plt.ylabel('Temperature')
plt.subplot(313)
plt.plot(Tc_res.t,Tc_res.x,'--')
plt.plot(Tc_sim.t,Tc_sim.x)
```

```
plt.legend(('optimized','simulated'))
plt.grid()
plt.ylabel('Cooling temperature')
plt.xlabel('time')
plt.show()
```
You should now see a plot similar to:

**Figure 3.5. Simulated system response**

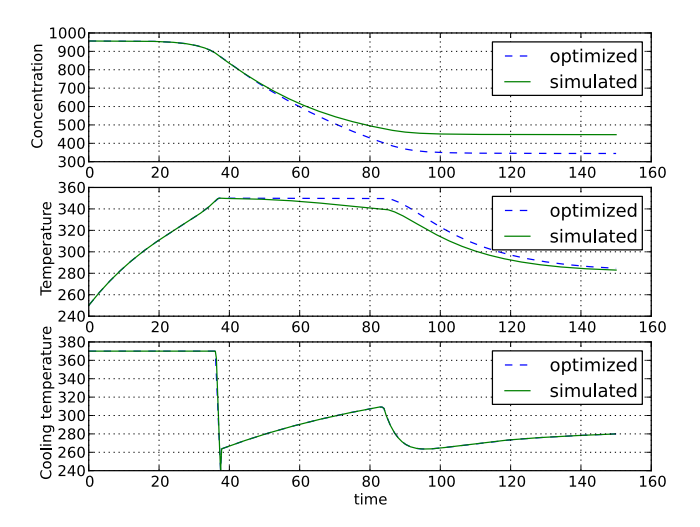

Discuss why the simulated trajectories differs from the optimized counterparts.

#### <span id="page-25-0"></span>**3.2.6. Exercises**

After completing the tutorial you may continue to modify the optimization problem and study the results.

- 1. Remove the constraint on cstr.T. What is then the maximum temperature?
- 2. Play around with weights in the cost function. What happens if you penalize the control variable with a larger weight? Do a parameter sweep for the control variable weight and plot the optimal profiles in the same figure.
- 3. Add terminal constraints ('cstr.T(finalTime)=someParameter') for the states so that they are equal to point B at the end of the optimization interval. Now reduce the length of the optimization interval. How short can you make the interval?
- 4. Try varying the number of elements in the mesh and the number of collocation points in each interval. 2-10 collocation points are supported.

#### <span id="page-26-0"></span>**3.2.7. References**

[1] G.A. Hicks and W.H. Ray. Approximation Methods for Optimal Control Synthesis. *Can. J. Chem. Eng*., 40:522–529, 1971.

[2] Bieger, L., A. Cervantes, and A. Wächter (2002): "Advances in simultaneous strategies for dynamic optimization." *Chemical Engineering Science*, **57**, pp. 575-593.

## <span id="page-26-1"></span>**4. Working with file I/O**

In this tutorial you will learn how to load simulation/optimization results.

## <span id="page-26-2"></span>**4.1. I/O functionality**

The module jmodelica.io provides useful functions for exporting and loading simulation or optimization results from Dymola. The result files can be in Dymola textural or Dymola binary format. The variable data is saved together with the variable names which makes it possible to load the result files and match result data with a specific variable.

## <span id="page-26-3"></span>**4.2. Loading result data**

To load a result data file saved using the export functionality jmodelica.io.export\_result\_dymola the class Result-DymolaTextual in the same module, jmodelica.io, can be used. The result object can then be used to retrieve data for a specific variable.

```
# Load the CSTR results
res = jmodelica.io.ResultDymolaTextual('CSTR_CSTR_Opt_result.txt')
# Get variable data for T_ref
res.get_variable_data('T_ref').x
>> array([ 320., 320.])
```
There is a similar function for retrieving results from a file in Dymola binary format.

## <span id="page-26-4"></span>**5. Setting and saving model parameters**

This tutorial shows how to set model parameters and how to load and save parameter data from/to XML files.

## <span id="page-26-5"></span>**5.1. Model parameter XML files**

The model parameter meta data and values are saved in XML files which are generated during the compilation. They follow the name convention:

• <model class name>.xml

• <model class name> values.xml

The parameter meta data is saved in  $\leq$  model class name $\geq$ .xml and the parameter values in  $\leq$  model class name> values.xml. The name of the parameter is used to map a parameter value in the values file to a parameter specification.

## <span id="page-27-0"></span>**5.2. Get and set value**

The model parameters can be accessed with via the jmi.Model interface. It is possible to look at the whole vector of, for example, all real parameters in the model or one specific parameter. Accessing one specific parameter requires that the parameter name is known.

The following code example assumes the CSTR model has been compiled and the DLL file loaded in jmi.Model.

```
# Get independent real parameter vector
cstr.get real pi()
>> array([ 1.66666667e-03, 1.00000000e+03, 1.66666667e-03,
            3.50000000e+02, 2.19000000e-01, 1.20000000e+09,
            8.75000000e+03, 9.15600000e+02, 1.00000000e+03,
            2.39000000e+02, -5.00000000e+04, 1.00000000e+02,
            1.00000000e+03, 3.50000000e+02, 5.00000000e+02,
            3.20000000e+02, 3.00000000e+02, 1.00000000e+00,
            1.00000000e+00, 1.00000000e+00])
# Get independent parameter c_ref
cstr.get_value('c_ref')
>> 500.0# Set independent parameter
cstr.set_value('c_ref', 450)
# c_ref has now changed
cstr.get_value('c_ref')
>> 450.0
```
## <span id="page-27-1"></span>**5.3. Loading from and saving to XML**

#### <span id="page-27-2"></span>**5.3.1. Loading XML values file**

It is possible to load the values from an XML file as is done automatically when the jmi.Model object was first created. If, for example, there were many local changes to parameters it could be desirable to reset everything as it was from the beginning.

```
# Load values XML file
cstr.load parameters from XML()
```
Default behaviour is to load the same file as was created during compilation. If another file should be used this must be passed to the method.

```
# Load other XML file
cstr.load_parameters_from_XML('new_values.xml')
```
#### <span id="page-28-0"></span>**5.3.2. Writing to XML values file**

Setting a parameter value with Model.set\_value only changes the value in the vector loaded when jmi.Model was created, which means that they will not be saved. To save all changes made to parameters in a model, the values have to be written to the XML values file.

```
# Save parameters to values XML
cstr.write_parameters_to_XML()
```
If this method is called without arguments the values will be written to the XML file which was created when the model was compiled (following the name conventions mentioned above). It is also possible to save the changes in a new XML file. This is quite convenient since different parameter value settings can easily be saved and loaded in the model.

```
# Save to specific XML file
cstr.write_parameters_to_XML('test_values.xml')
```
# <span id="page-29-0"></span>**Chapter 4. Advanced topics**

# <span id="page-29-1"></span>**1. Tutorial on Abstract Syntax Trees (ASTs)**

## <span id="page-29-2"></span>**1.1. About Abstract Syntax Trees**

A fundamental data structure in most compilers is the Abstract Syntax Tree (AST). An AST serves as an abstract representation of a computer program and is often used in a compiler to perform analyses (e.g., binding names to declarations and checking type correctness of a program) and as a basis for code generation.

Three different ASTs are used in the JModelica.org front-ends.

- The source AST results from parsing of the Modelica or Optimica source code. This AST shares the structure of the source code, and consists of a hierarchy consisting of Java objects corresponding to class and component declarations, equations and algorithms. The source AST can also be used for unparsing, i.e., pretty printing of the source code.
- The instance AST represents a particular model instance. Typically, the user selects a class to instantiate, and the compiler then computes the corresponding instance AST. The instance AST differs from the source AST in that in the former case, all components are expanded down to variables of primitive type. An important feature of the instance AST is that it is used to represent modification environments; merging of modifications takes place in the instance AST. As a consequence, all analysis, such as name and type analysis takes is done based on the instance AST.
- The flat AST represents the flat Modelica model. Once the instance AST has been computed, the flat AST is computed simply by traversing the instance AST and collecting all variables of primitive type, all equations and all algorithms. The flat AST is then used, after some transformations, as a basis for code generation.

For more information on how the JModelica.org compiler transforms these ASTs, see the paper "Implementation of a Modelica compiler using JastAdd attribute grammars" by J.Åkesson et. al.

This tutorial demonstrates how the Python interface to the three different ASTs in the compiler can be used. The JPype package is used to create Java objects in a Java Virtual Machine which is seamlessly integrated with the Python shell. The Java objects can be accessed interactively and methods of the object can be invoked.

For more information about the Java classes and their methods used in this example, please consult the API documentation for the Modelica compiler. Notice however that the documentation for the compiler front-ends is still very rudimentary. Also, the interfaces to the source and instance AST will be made more user friendly in upcoming versions.

Three different usages of ASTs are shown:

- Count the number of classes in the Modelica standard library. In this example, a Python function is defined to traverse the source AST which results from parsing of the Modelica standard library.
- Instantiate the CauerLowPassAnalog model. The instance AST for this model is dumped and it is demonstrated how the merged modification environments can be accessed. Also, it is shown how a component redeclaration affects the instance tree.
- Flatten the CauerLowPassAnalog model instance and print some statistics of the flattened Model.

The Python commands in this tutorial may be copied and pasted directely into a Python shell, in some cases with minor modifications. You are, however, strongly encouraged to copy the commands into a text file, e.g., ast example.py.

Start the tutorial by creating a working directory and copy the file \$JMODELICA\_HOME/Python/jmodelica/examples/files/CauerLowPassAnalog.mo to your working directory. An on-line version of CauerLowPassAnalog.mo is also available (depending on which browser you use, you may have to accept the site certificate by clicking through a few steps). If you choose to create Python script file, save it to the working directory. The tutorial is based on a model from the Modelica Standard Library: Modelica.Electrical.Analog.Basic.Examples.CauerLowPassAnalog.

### <span id="page-30-0"></span>**1.2. Start the Python shell**

Next, open a Python shell, preferably using the Pylab mode. If you are running Windows, select the menu option provided with the JModelica.org installation. If you are running Linux or Mac OS X, open a terminal and enter the command:

> /path/to/jmodelica\_installation/Python/jm\_ipython.sh -pylab

As your first action, go to the working directory you have created:

In [1]: cd **'/path/to/working/directory'**

In order to run the Python script, use the 'run' command:

In [2]: run -i ast\_example.py

Notice the '-i' switch which is used in this tutorial in order to avoid loading the Modelica standard library multiple times and thereby preventing the Python shell from running out of memory.

## <span id="page-30-1"></span>**1.3. Load the Modelica standard library**

Before we can start working with the ASTs, we need to import the Python packages that will be used

```
# Import library for path manipulations
import os.path
```

```
# Import the JModelica.org Python packages
import jmodelica
import jmodelica.jmi as jmi
from jmodelica.compiler import ModelicaCompiler
# Import numerical libraries
import numpy as N
import ctypes as ct
import matplotlib.pyplot as plt
# Import JPype
import jpype
# Create a reference to the java package 'org'
org = jpype.JPackage('org')
```
Also, we need to create an instance of a Modelica compiler in order to compile models:

```
# Create a compiler
mc = ModelicaCompiler()
```
In order to avoid parsing the same file multiple times (we will not change the Modelica file in this tutorial), we will check the variable 'source root' exists in the shell before we parse the file CauerLowPassAnalog.mo:

```
# Don't parse the file if it har already been parsed.
try:
   source_root.getProgramRoot()
except:
    # Parse the file CauerLowPassAnalog.mo and get the root node
     # of the source AST
    source_root = mc.parse_model("CauerLowPassAnalog.mo")
```
At this point, try the built-in help feature of Python by typing the following command in the shell to see the help text for the function you just used.

```
In [2]: help(mc.parse_model)
```
In the first part of the tutorial, we will not work with the filter model, but rather load the Modelica standard library. Again, we check if the library has already been loaded:

```
# Don't load the standard library if it is already loaded
try:
    modelica.getName().getID()
except NameError, e:
    # Load the Modelica standard library and get the class
     # declaration AST node corresponding to the Modelica
     # package.
    modelica = source_root.getProgram().getLibNode(1). \
                getStoredDefinition().getElement(0)
```
The means to access the node in the source AST corresponding to the class (package) declaration of the Modelica library is somewhat cumbersome; the source AST interface will be improved in later versions.

## <span id="page-32-0"></span>**1.4. Count the number of classes in the Modelica standard library**

Having accessed a node in the source AST, we may now perform analysis by traversing the tree. Say that we are interested in counting the number of classes (packages, models, blocks, functions etc.) in the Modelica standard library. As the basis for traversing the AST, we may use the method ClassDecl.classes() that returns a list of local classes contained in a class. Based on this method, a Python function for traversing the class hierarchy of the source AST can be defined:

```
def count_classes(class_decl,depth):
     """ Count the number of classes hierarchically contained
     in a class declaration."""
     # Get a list of local classes using the method ClassDecl.classes()
     # which returns a Java ArrayList object containing ClassDecl objects.
   local classes = class decl.classes()
     # Get the number of local classes.
    num_classes = local_classes.size()
     # Loop over all local classes
     for i in range(local_classes.size()):
         # Call count_classes recursively for all local classes
         num_classes = num_classes + \
                       count_classes(local_classes.get(i),depth + 1)
     # If the class declaration corresponds to a package, print
     # the number of hierarchically contained classes
     if class_decl.getRestriction().getNodeName() == 'MPackage' \
            and depth <= 1:
        print("The package %s has %d hierachically contained classes" \
               %(class_decl.qualifiedName(),num_classes))
     # Return the number of hierachically contained classes
     return num_classes
```
We then call the function:

# Call count\_classes for 'Modelica' num\_classes = count\_classes(modelica,0)

Now run the script and study the printouts in the Python shell. The first time the script is run, you will se printouts corresponding also to the compiler accessing individual files of the Modelica standard library; the loading of the library is done on demand as the library classes are actually accessed. Run the script once again (using the '-i' switch), to get a cleaner output, which should now look similar to:

The package Modelica.UsersGuide has 16 hierachically contained classes

```
The package Modelica.Constants has 0 hierachically contained classes
The package Modelica.Icons has 16 hierachically contained classes
The package Modelica.SIunits has 532 hierachically contained classes
The package Modelica.StateGraph has 64 hierachically contained classes
The package Modelica.Blocks has 258 hierachically contained classes
The package Modelica.Electrical has 361 hierachically contained classes
The package Modelica.Math has 74 hierachically contained classes
The package Modelica.Mechanics has 474 hierachically contained classes
The package Modelica.Media has 1064 hierachically contained classes
The package Modelica.Thermal has 88 hierachically contained classes
The package Modelica.Utilities has 86 hierachically contained classes
The package Modelica has 3045 hierachically contained classes
```
Take some time to ponder the results and make sure that you understand how the Python function 'count\_classes' works and which Python variables corresponds to references into the source AST.

## <span id="page-33-0"></span>**1.5. Dump the instance AST**

We shall now turn our attention to the CauerLowPassAnalog model. Specifically, we would like to analyze the instance hierarchy of the model by dumping the tree structure to the Python shell. In addition, we will look at the merged modification environment of each instance AST node. Again, we will use methods defined for the Java objects representing the AST.

First we create an instance of the CauerLowPassAnalog filter. Again we only create the instance if it has not already been created:

```
# Don't instantiate if instance has been computed already
try:
   filter instance.components()
except:
     # Retrieve the node in the instance tree corresponding to the class
     # Modelica.Electrical.Analog.Examples.CauerLowPassAnalog
     filter_instance = mc.instantiate_model(source_root,"CauerLowPassAnalog")
```
Next we define a Python function for traversing the instance AST and printing each node in the shell. We also print the merged modification environment for each instance node. In order to traverse the AST, we use the methods InstNode.instComponentDeclList() and InstNode.instExtendsList(), which both return an object of the class List, which in turn contain instantiated component declarations and instantiated extends clauses. By invoking the 'dump\_inst\_ast' function recursively for each element in these lists, the instance AST is in effect traversed. Due to the internal representation of the instance AST, nodes of type InstPrimitive, corresponding to primitive variables, are not leaves in the AST as would be expected. To overcome this complication, we simply check if a node is of type InstPrimitive, and if this is the case, the recursion stops.

The environment of an instance node is accessed by calling the method InstNode.getMergedEnvrionment(), which returns a list of modifications. According to the Modelica specification, outer modifications overrides inner modifications, and accordingly, modifications in the beginning of the list has precedence over later modifications.

**def** dump\_inst\_ast(inst\_node, indent):

```
 """Pretty print an instance node, including its merged enviroment."""
 # Get the merged environment of an instance node
 env = inst_node.getMergedEnvironment()
 # Create a string containing the type and name of the instance node
 str = indent + inst_node.prettyPrint("")
 str = str + " {"
 # Loop over all elements in the merged modification environment
 for i in range(env.size()):
   str = str + env.get(i).toString() if i<env.size()-1:
        str = str + ", "
    str = str + " } # Print
 print(str)
 # Get all components and dump them recursively
 components = inst_node.instComponentDeclList
 for i in range(components.getNumChild()):
     # Assume that primitive variables are leafs in the instance AST
     if (inst_node.getClass() is \
         org.jmodelica.modelica.compiler.InstPrimitive) is False:
         dump_inst_ast(components.getChild(i),indent + " ")
 # Get all extends clauses and dump them recursively 
extends= inst node.instExtendsList
 for i in range(extends.getNumChild()):
     # Assume that primitive variables are leafs in the instance AST
     if (inst_node.getClass() is \
         org.jmodelica.modelica.compiler.InstPrimitive) is False:
         dump_inst_ast(extends.getChild(i),indent + " ")
```
Take a minute and make sure that you understand the essential parts of the function.

Having defined the function 'dump\_inst\_ast', we call it with the CauerLowPassAnalog instance as an argument.

# Dump the filter instance dump\_inst\_ast(filter\_instance,**""**)

You should now see a rather lengthy printout in your shell window. Let us have a closer look at a few of the instances in the model. First look at the printouts for a resistor in the model:

```
 InstComposite: Modelica.Electrical.Analog.Basic.Resistor R1 {R=1}
  InstPrimitive: SI.Resistance R {=1, start=1, final quantity="Resistance", \
                                   final unit="Ohm"}
  InstExtends: Interfaces.OnePort {R=1}
    InstPrimitive: SI.Voltage v {final quantity="ElectricPotential", final unit="V"}
```

```
 InstPrimitive: SI.Current i {final quantity="ElectricCurrent", final unit="A"}
 InstComposite: PositivePin p {}
   InstPrimitive: SI.Voltage v {final quantity="ElectricPotential", final unit="V"}
   InstPrimitive: SI.Current i {final quantity="ElectricCurrent", final unit="A"}
 InstComposite: NegativePin n {}
   InstPrimitive: SI.Voltage v {final quantity="ElectricPotential", final unit="V"}
   InstPrimitive: SI.Current i {final quantity="ElectricCurrent", final unit="A"}
```
The model instance if of type InstComposite, and contains two elements, one primitive variable, R, and one extends clause. The modification environment for the resistor contains a value modification '=1' and some modifications of the built in attributes for the type Real. The InstExtends node contains a number of child nodes, which corresponds to the content of the class Interfaces.OnePort. Notice the difference between the source AST, where an extends node is essentially a leaf in the tree, whereas in the instance tree, the extends clause is expanded.

Let us have a look at the effects of redeclarations in the instance AST. In the CauerLowPassAnalog model, a step voltage signal source is used, which in turn relies on redeclaration of a generic signal source to a step. The instance node for the step voltage source 'V' is given below:

```
 InstComposite: Modelica.Electrical.Analog.Sources.StepVoltage V {V=0, startTime=1, \
offset=0\} of fset=0\} InstPrimitive: SI.Voltage V {=0, start=1, final quantity="ElectricPotential", \
                                   final unit="V"}
      InstExtends: Interfaces.VoltageSource {V=0, startTime=1, offset=0, 
           redeclare Modelica.Blocks.Sources.Step signalSource(height=V)}
        InstPrimitive: SI.Voltage offset {=0, =0, final quantity="ElectricPotential", \
                                         final unit="V"}
        InstPrimitive: SI.Time startTime {=1, =0, final quantity="Time", final unit="s"}
        InstReplacingComposite: Modelica.Blocks.Sources.Step signalSource {height=V, \
                                         final offset=offset, final startTime=startTime}
         InstPrimitive: Real height \{=V, =1\} InstExtends: Interfaces.SignalSource {height=V, final offset=offset, \
                                               final startTime=startTime}
            InstPrimitive: Real offset {=offset, =0}
            InstPrimitive: SIunits.Time startTime {=startTime, =0, final quantity="Time", \
                                                  final unit="s"}
            InstExtends: SO {height=V, final offset=offset, final startTime=startTime}
              InstPrimitive: RealOutput y {}
              InstExtends: BlockIcon {height=V, final offset=offset, 
                                      final startTime=startTime}
```
Here we see how the modification "redeclare Modelica.Blocks.Sources.Step signalSource(height=V)" affects the instance AST. The node InstReplacingComposite represents the component instance, instantiated from the class Modelica.Blocks.Sources.Step, resulting from the redeclaration. As a consequence, this branch of the instance AST is significantly altered by the redeclare modification.

Now look at the modification environment for the component instance startTime. The environment contains two value modifications: '=1' and '=0'. As noted above, the first modification in the list corresponds to the outermost modification and have precedence over the following modifications. Take a minute to figure out the origin of the modifications by looking upwards in the instance AST.

## <span id="page-36-0"></span>**1.6. Flattening of the filter model**

Having computed the instance, we can now flatten the model:

```
# Don't flatten model if it already exists
try:
     filter_flat_model.name()
except:
    # Flatten the model instance filter instance
     filter_flat_model = mc.flatten_model(filter_instance)
```
During flattening, the instance tree is traversed and all primitive declarations and equations are collected. In addition, such as scalarization and elimination of alias variables are performed.

Let us have a look at the flattened model:

**print**(filter\_flat\_model.prettyPrint(**""**))

We may also retrieve some model statistics:

```
print("*** Model statistics for CauerLowPassAnalog *** ")
print("Number of differentiated variables: %d" \
      % filter flat model.numDifferentiatedRealVariables())
print("Number of algebraic variables: %d" \
       % filter_flat_model.numAlgebraicRealVariables())
print("Number of equations: %d" \
      % filter flat model.numEquations())
print("Number of initial equations: %d" \
       % filter_flat_model.numInitialEquations())
```
How many variables and equations is the model composed of? Does the model seem to be well posed?

At this point, take some time to explore the 'filter\_flat\_model' object by typing 'filter\_flat\_model.<tab>' in the Python shell to see what methods are available. You may also have a look in the Modelica compiler API.

# <span id="page-37-0"></span>**Chapter 5. Optimica**

The Optimica extension in described in detail in [\[Jak2008a\]](#page-40-3).

# <span id="page-38-0"></span>**Chapter 6. Limitations**

This page lists the current limitations of the JModelica.org platform, as of version 1.2.0. The development of the platform can be followed at the Trac site, where future releases and associated features are planned. In order to get an idea of the current Modelica compliance of the compiler front-end, you may look at the associated test suite. All models with a test annotation can be flattened.

- The Modelica compliance of the front-end is limited; the following features are currently not supported:
	- If expressions are supported, but not:
		- When clauses
		- If equations
	- Parsing of full Modelica 3.2 (Modelica 3.0 is supported)
	- Integer and boolean variables (integer and boolean parameters and constants are supported)
	- Strings
	- Enumerations
	- Generics (redeclare constructs) is only partially supported
	- Limitations apply to the use of functions with arguments with unknown array sizes
	- External functions
	- The following built-in functions are not supported:  $sign(v)$ , Integer(e), String(...), div(x,y), mod(x,y), rem(x,y),  $ceil(x)$ , floor(x), integer(x), delay(...), cardinality(), semiLinear(...), Subtask.decouple(v), initial(), terminal(), smooth(p, expr), sample(start, interval),  $pre(y)$ , edge(b), reinit(x, expr), scalar(A), vector(A), matrix(A),  $diagonal(v)$ , product(...), outerProduct(v1, v2), symmetric(A), skew(x).
	- Overloaded operators (chapter 14)
	- Stream connectors (chapter 15)
	- Mapping of models to execution environments (chapter 16)
- In the Optimica front-end the following constructs are not supported:
	- Annotations for transcription information
	- Minimum time problems
- The JModelica.org Model Interface (JMI) has the following Limitations:
	- The ODE interface requires the Modelica model to be written on explicit ODE form in order to work.
	- Second order derivatives (Hessians) are not provided
	- The interface does not yet comply with FMI specification

# <span id="page-40-0"></span>**Bibliography**

- <span id="page-40-1"></span>[Jak2007] Johan Åkesson. *Tools and Languages for Optimization of Large-Scale Systems*. LUTFD2/TFRT--1081-- SE. Lund University. Sweden. 2007.
- [Jak2008b] Johan Åkesson, Görel Hedin, and Torbjörn Ekman. *Tools and Languages for Optimization of Large-Scale Systems*. 117-131. *Electronic Notes in Theoretical Computer Science*. 203:2. April 2008.
- <span id="page-40-3"></span>[Jak2008a] Johan Åkesson. *Optimica—An Extension of Modelica Supporting Dynamic Optimization*. *Proc. 6th International Modelica Conference 2008*. Modelica Association. March 2008.
- <span id="page-40-2"></span>[Jak2010] Johan Åkesson, Karl-Erik Årén, Magnus Gäfvert , , and . *Modeling and Optimization with Optimica and JModelica.org—Languages and Tools for Solving Large-Scale Dynamic Optimization Problem*. *Computers and Chemical Engineering*. 203:2. 2010.

# <span id="page-41-0"></span>**Index**

## **C**

CppAD, [5](#page-6-2)

### **I**

IPOPT, [5](#page-6-3)

## **J**

JastAdd, [4](#page-5-4) JMI, [6](#page-7-0) (see also JModelica Model Interface) JModelica Model Interface (see JMI)

### **M**

Modelica, [4](#page-5-5)

## **O**

Optimica, [4](#page-5-6)

## **X**

XML, [6](#page-7-1) XPATH, [6](#page-7-2)